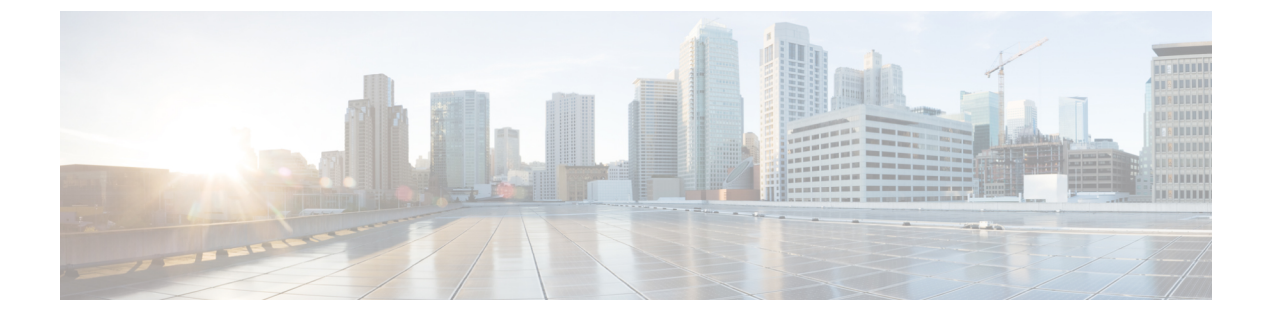

# ヘッドセット

- シスコ [ヘッドセット](#page-0-0) 520 シリーズ (1 ページ)
- シスコ [ヘッドセット](#page-1-0) 530シリーズ (2 ページ)
- シスコ [ヘッドセット](#page-4-0) 560シリーズ (5 ページ)
- [新規および変更情報](#page-18-0) (19 ページ)
- [関連マニュアル](#page-20-0) (21 ページ)

# <span id="page-0-0"></span>シスコ ヘッドセット **520** シリーズ

Cisco ヘッドセット 521 および 522 は、Cisco IP 電話 およびデバイスで使用するために開発さ れた 2 つの有線ヘッドセットです。Cisco ヘッドセット 521 は、長時間の着用と快適性を向上 させるための単一のイヤーピースを備えていますが、Cisco ヘッドセット 522 は、騒がしい職 場での使用のための 2 つのイヤーピースを備えています。

両方のヘッドセットには、パーソナルコンピューターやモバイル機器用の 3.5mm コネクタが 付いています。3.5 mm コネクタを使用すると、ヘッドセットはオーディオジャックに接続す る他のヘッドセットと同じように機能します。

ヘッドセットは、応答、コール終了、コール拒否、保留と再開、ミュート、音量調節など、 コール制御機能へのアクセスを容易にするインライン USB コントローラも装備しています。 コントローラを使用して、Cisco IP電話8800シリーズおよびCisco DXデバイスと通信します。

また、インラインコントローラは USB-C コネクタでも使用できます。

他のciscoデバイスおよびコールクライアントとの互換性に関する完全な情報については、[Cisco](https://www.cisco.com/c/en/us/products/collateral/collaboration-endpoints/headset-500-series/datasheet-c78-740352.html) Headset 500 [シリーズのデータシートを](https://www.cisco.com/c/en/us/products/collateral/collaboration-endpoints/headset-500-series/datasheet-c78-740352.html)参照してください。

コントローラのボタンは、基本的な通話機能に使用されます。

図 **<sup>1</sup> : Cisco** ヘッドセット **520** シリーズ コントローラ

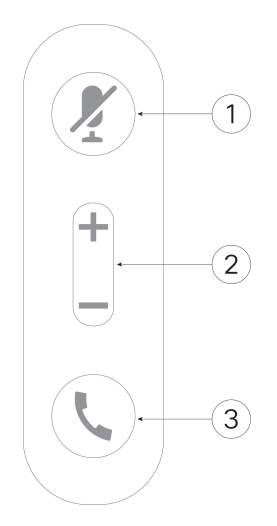

次の表は、Ciscoヘッドセット521および522コントローラのボタンについて説明しています。

| 番号<br>(Number) | 名前(Name) | 説明                                                 |
|----------------|----------|----------------------------------------------------|
|                | ミュートボタン  | マイクロフォンのオン/オフを切り替えます。                              |
| $\overline{2}$ | 音量ボタン    | ヘッドセットの音量を調整します。                                   |
| 3              | コール      | コールの管理:                                            |
|                |          | •1回押すとコールを発信します (Cisco IP 電話のみ)                    |
|                |          | •着信コールに応答するには1回押します。                               |
|                |          | •電話を終了するには、長押しします。                                 |
|                |          | •着信コールを拒否するには、2回押します。                              |
|                |          | •アクティブコールを保留にするには、1回押します。<br>もう一度押すと、保留中の通話を取得します。 |

表 **<sup>1</sup> : Cisco** ヘッドセット **520** シリーズ コントローラ ボタン

# <span id="page-1-0"></span>シスコ ヘッドセット **530**シリーズ

Cisco ヘッドセット 531 および 532 は、Cisco IP 電話 およびほかの通話デバイスで使用するた めに開発された 2 つの有線ヘッドセットです。Cisco ヘッドセット 531 には、長時間の着用と 快適性を向上させるための単一のイヤピースが装備されています。Cisco ヘッドセット 532 に は、騒々しい職場で使用するための 2 つのイヤピースが装備されています。

どちらのヘッドセットも、大半の Cisco IP 電話 で使用できる RJ9 コネクタを備えています。 RJ9コネクタを使用すると、ヘッドセットは電話機のヘッドセットポートに接続する他のヘッ ドセットと同じように機能します。

インライン USB アダプタは、応答、コール終了、コール拒否、保留と再開、ミュート、音量 調節など、コール制御機能へのアクセスを容易にする内蔵コントローラでも使用できます。 USB コントローラ ケーブルのクイック ディスコネクトを使用して、ヘッドセットをあるデバ イスから別のデバイスに移動できます。

また、インラインコントローラは USB-C コネクタでも使用できます。

Cisco ヘッドセット 530 シリーズ の Y 字型 トレーナー ケーブルを使用すると、2 台目のヘッド セットを シスコ ヘッドセット 530シリーズ に接続することができます。詳細については、[Y](#page-3-0) [字型トレーナーケーブルのシスコ](#page-3-0) ヘッドセット 530シリーズ接続と使用 (4ページ)を参照 してください。

他のciscoデバイスおよびコールクライアントとの互換性に関する完全な情報については、[Cisco](https://www.cisco.com/c/en/us/products/collateral/collaboration-endpoints/headset-500-series/datasheet-c78-740352.html) Headset 500 [シリーズのデータシートを](https://www.cisco.com/c/en/us/products/collateral/collaboration-endpoints/headset-500-series/datasheet-c78-740352.html)参照してください。

アダプタは基本的な通話機能に使用されます。

図 **2 : Cisco** ヘッドセット **530** シリーズ コントローラ

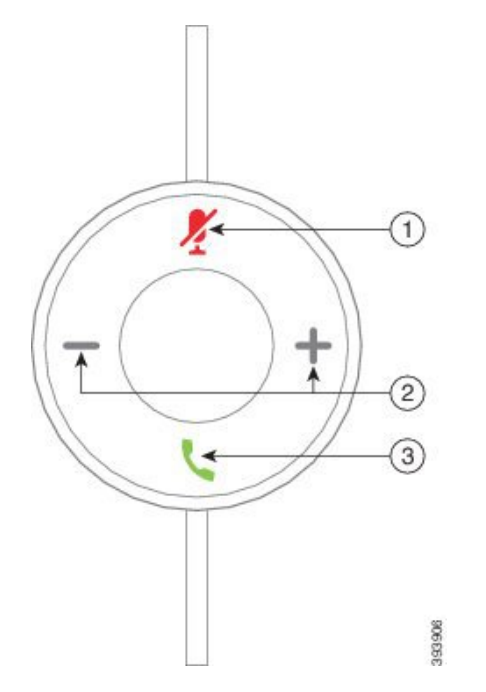

次の表は、Cisco ヘッドセット USB アダプタのボタンについて説明しています。

#### 表 **2 : Cisco USB** アダプタのボタン

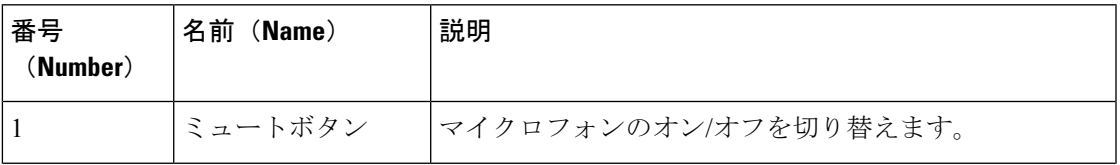

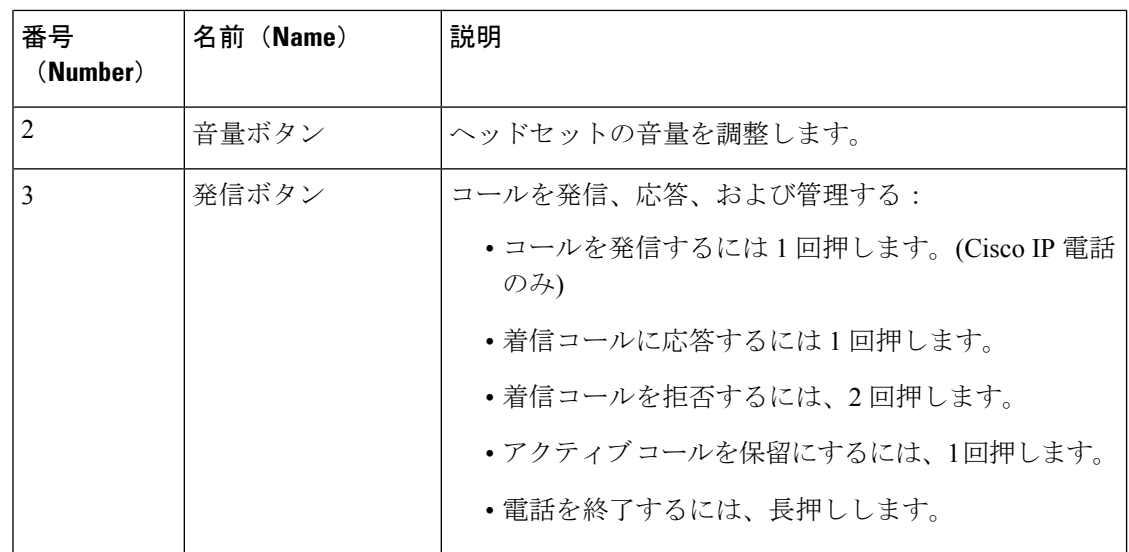

# <span id="page-3-0"></span>**Y** 字型トレーナーケーブルのシスコ ヘッドセット **530**シリーズ接続と 使用

2 台目のヘッドセットを Y 字型トレーナーケーブルを使用して シスコ ヘッドセット 530シリー ズに接続することができます。Yトレーナーケーブルによって、トレーナーは、必要に応じて 研修者のコールと参加を聞くことができます。トレーナーケーブルのスイッチは、ヘッドセッ ト間の音声制御を交互に行い、必要に応じて、トレーナーまたはスーパーバイザーが簡単に コールに参加できるようにします。ケーブルの各アームの色は、スイッチの色に対応していま す。スイッチに青が表示されている場合は、ヘッドセットのブルーバンドのアームがアクティ ブになっています。スイッチが薄い灰色で表示されている場合は、そのケーブルのライトグ レーのアームがアクティブになっています。

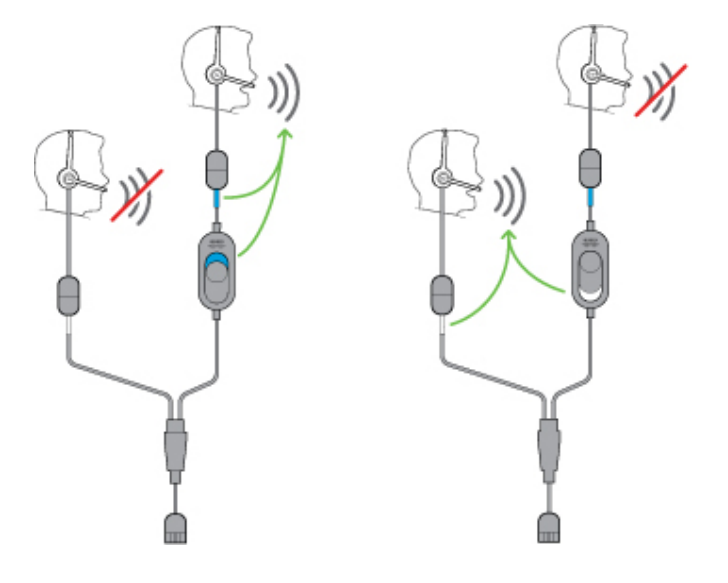

#### 手順

- ステップ **1** トレーナーケーブルを シスコ ヘッドセット 530シリーズUSB コントローラに接続します。
- ステップ **2** 訓練ヘッドセットを、制御スイッチを使用せずにトレーナーケーブルのアームに接続します。
- ステップ **3** インストラクターのヘッドセットをスイッチとともに Y ケーブルのアームに接続します。
- ステップ **4** トレーナーケーブルのスイッチを使用して、ヘッドセット間で音声フィードバックを切り替え ます。

# <span id="page-4-0"></span>シスコ ヘッドセット **560**シリーズ

シスコヘッドセット560シリーズは、近代的なオフィススペース向けに設計された2つのワイ ヤレス ヘッドセット モデルです。Cisco ヘッドセット 561 は、軽い装着感と安定性を向上させ るための単一のイヤピースを装備しています。Cisco ヘッドセット 562 は、騒がしいオフィス スペースで、豊かなサウンドと快適さを提供するデュアルイヤーカップを装備しています。こ のシリーズを使用するには、標準ベースまたはマルチベースのいずれかが必要です。ベースを 通話デバイスに接続すると、ヘッドセットを使用して楽に通信ができます。

壁面やドアといった物理的な障害物、あるいは他のDECT無線ソースからの干渉がある場合を 除き、各ヘッドセットベースのデフォルトの使用範囲は、約 45m (145 フィート) です。管理 者は、ヘッドセットの範囲を約 330 フィート (100 m) まで増やすことができます。ヘッドセッ トは、遠く離れると、ベースとのペアリングが解除されます。ベースのランプは、ペアリング されると白色に点灯し、ペアリングが解除されると、点滅します。

(注)

バッテリを節約するために、ヘッドセットが 20 分以上ペアリングされていない場合は、ヘッ ドセットの電源が切断されます (ファームウェアリリース 2.1 (1) 以降) 。

使用するシスコヘッドセット560シリーズの充電能力は、最大10時間の連続使用ができます。 バッテリ残量低下時には、ヘッドセットをベースに取り付けてください。バッテリが完全に充 電されるまで 3 時間かかります。

ヘッドセットファームウェアリリース2.1(1)以降では、複数のソフトクライアントを同時に開 いているときに、Cisco Headset 560 シリーズでコール制御を維持することができます。たとえ ば、ビジネス版 Microsoft Skype のコールをミュートしながら、Cisco Webex Teams のコール制 御を維持することができます。

他のciscoデバイスおよびコールクライアントとの互換性に関する完全な情報については、[Cisco](https://www.cisco.com/c/en/us/products/collateral/collaboration-endpoints/headset-500-series/datasheet-c78-740352.html) Headset 500 [シリーズのデータシートを](https://www.cisco.com/c/en/us/products/collateral/collaboration-endpoints/headset-500-series/datasheet-c78-740352.html)参照してください。

ヘッドセットのボタンは、基本的な通話機能に使用されます。

 $\overline{\phantom{a}}$ 

図 **3 : Cisco** ヘッドセット **560** シリーズボタン

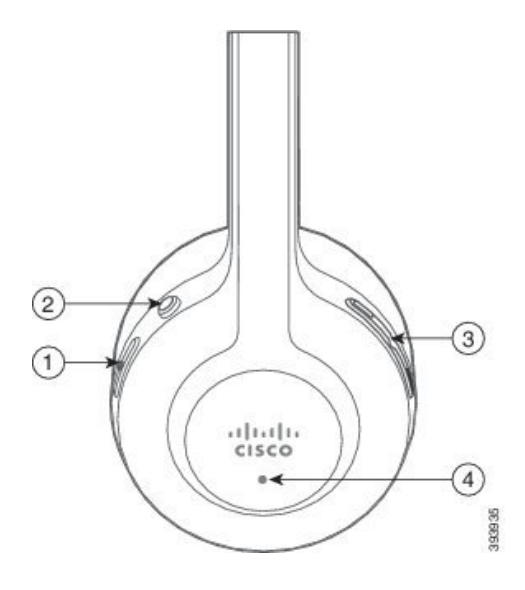

Ι

次の表は、Cisco ヘッドセット 561 および 562 ヘッドセットのボタンについて説明しています。

### 表 **3 : Cisco** ヘッドセット **560** シリーズボタン

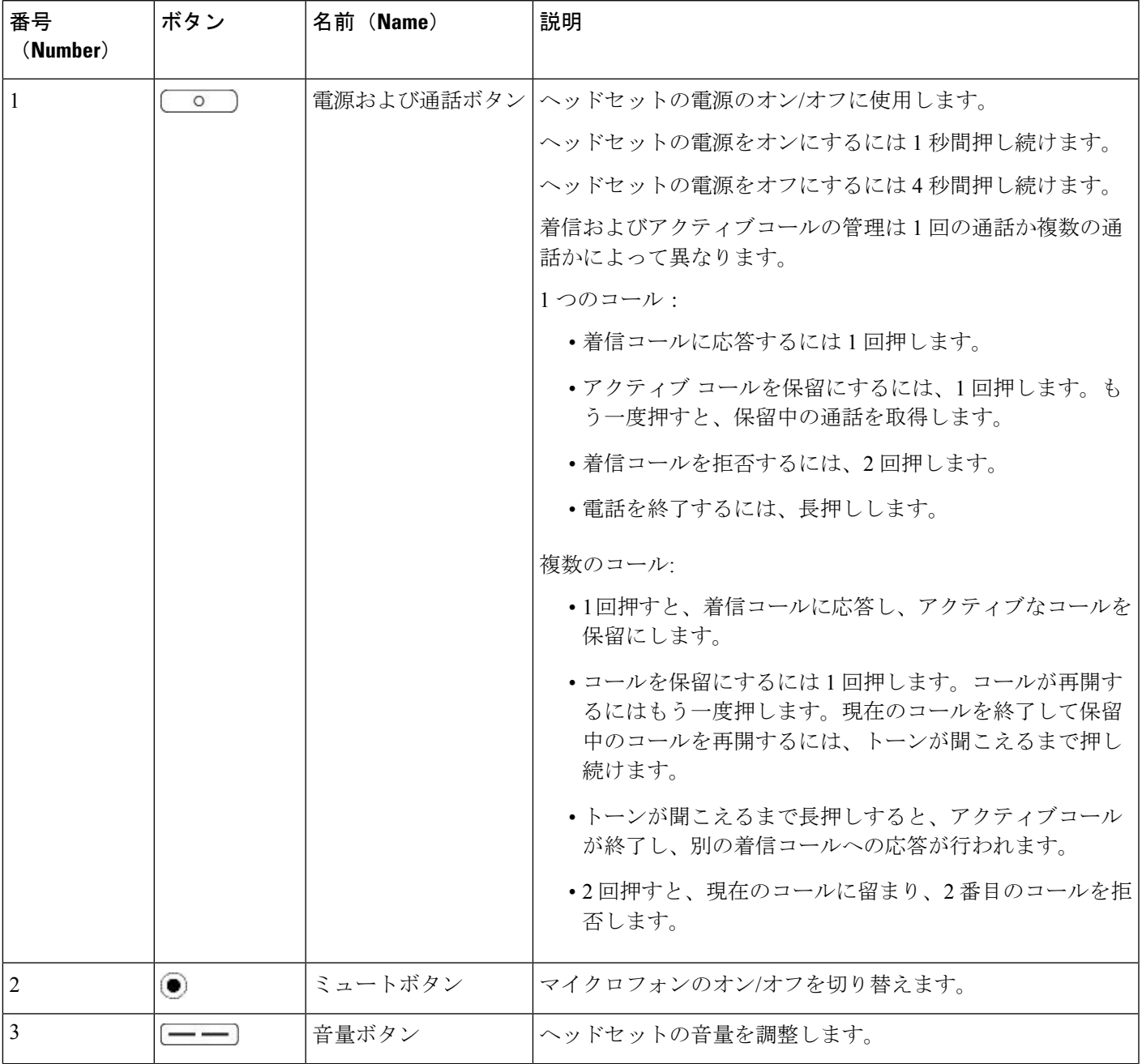

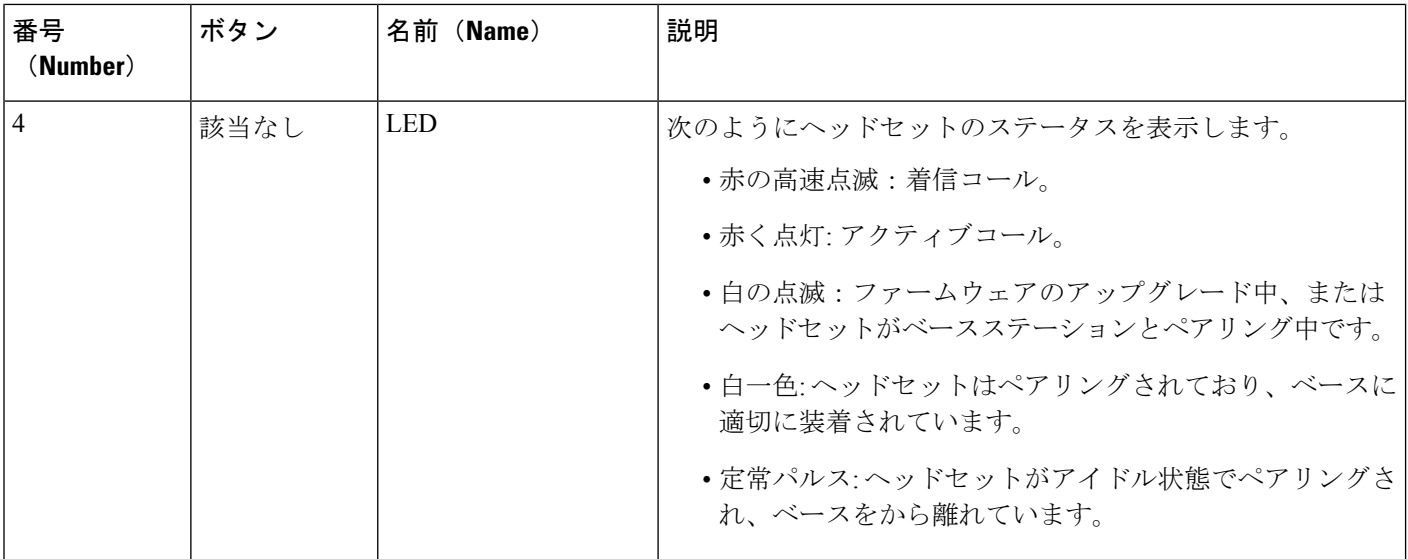

# シスコ ヘッドセット **560** シリーズ(スタンダード ベース付き)

スタンダードベースは、ヘッドセットが充電できることに加え、ヘッドセットの電池残量と コール状態を示す LED を備えています。また、ベースからヘッドセットを持ち上げたり、置 いたりすることで、コールへの応答、終了ができます。

標準ベースには、次のコネクタケーブルが付属しています。

- USB USB ケーブル:USB 接続のある Cisco IP 電話用
- USB Y 字型ケーブル:USB ポートのない Cisco IP 電話用
- Usb-A から USB C への接続: PC または Mac デバイス用に別途提供されています。

図 **<sup>4</sup> :** 標準ベースの **LED**

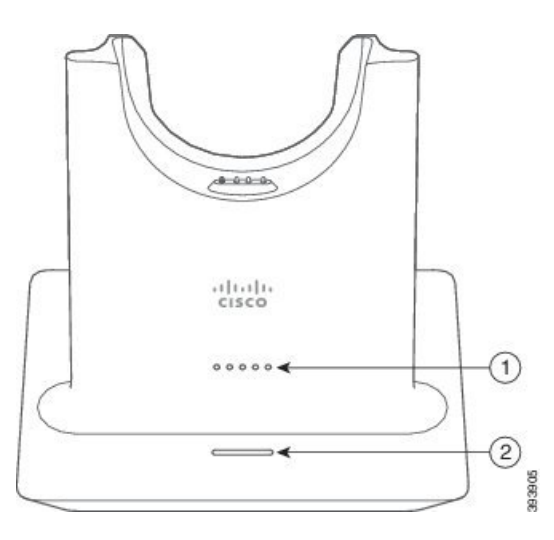

次の表で、標準ベースについて説明します。

表 **<sup>4</sup> :** 標準ベースの **LED**

| 番号<br>(Number) | 名前 (Name)                | 説明                                                        |
|----------------|--------------------------|-----------------------------------------------------------|
| 1              | バッテリのステータス<br><b>LED</b> | ヘッドセットのバッテリ充電量およびベースのステー<br>タスを示します。                      |
|                |                          | •ヘッドセットのバッテリ強度 - バッテリが充電<br>されるにつれ、LED が点滅から点灯に変化しま<br>す。 |
|                |                          | •更新中のヘッドセット - LED が左から右へ順番<br>に点滅します。                     |
|                |                          | •ヘッドセットとベースがペアになっていない -<br>すべての LED が点滅します                |
|                |                          | •省電力モード - 中央の LED が点灯します。                                 |
|                |                          | 10分間発信元に接続できないと、ベースは省電力モー<br>ドに入ります。                      |
| $\overline{2}$ | コールステータス LED             | 次のように通話状態を通知します。                                          |
|                |                          | •着信コール : 緑色に点滅                                            |
|                |                          | •アクティブコール: 緑色に点灯。                                         |
|                |                          | • ミュートコール - 赤色に点灯                                         |

## シスコ ヘッドセット **560**シリーズ マルチベース

マルチベースは、Bluetooth、USB コネクタ、または Y 字型ケーブルを介して最大 3 つの発信 元に接続できます。マルチベースでは、最大 4 つの Bluetooth デバイスを保存できます。マル チベースのボタンを使用して発信元を切り替えることができます。ヘッドセットのコール制御 ボタンを使用して、コールの応答と終了を行います。ヘッドセットがベースにある場合、ヘッ ドセットをベースから取り外すと、自動的に通話に応答します。ヘッドセットをベースに戻し てコールを終了することができます。

マルチベースには、次のコネクタケーブルが付属しています。

- USB USB ケーブル:USB 接続のある Cisco IP 電話用
- USB Y 字型ケーブル:USB ポートのない Cisco IP 電話用
- ミニ USB ケーブル:PC または Mac 用。

• PC または Mac デバイスで個別に使用できる小型 USB を USB-C ケーブルに接続していま す。

図 **5 :** マルチベース **LED**

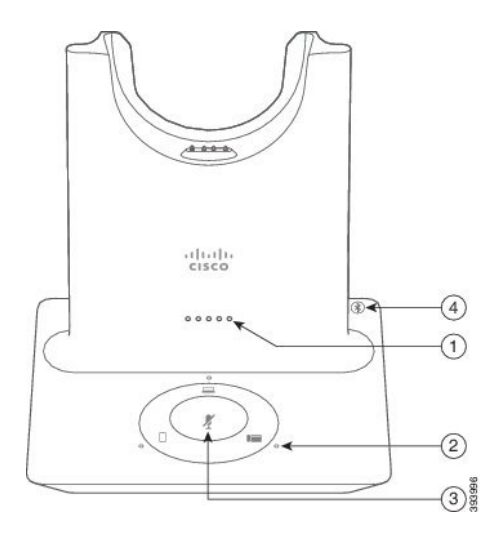

次の表で、シスコ ヘッドセット 560シリーズ マルチベースマルチベース LED について説明し ます。

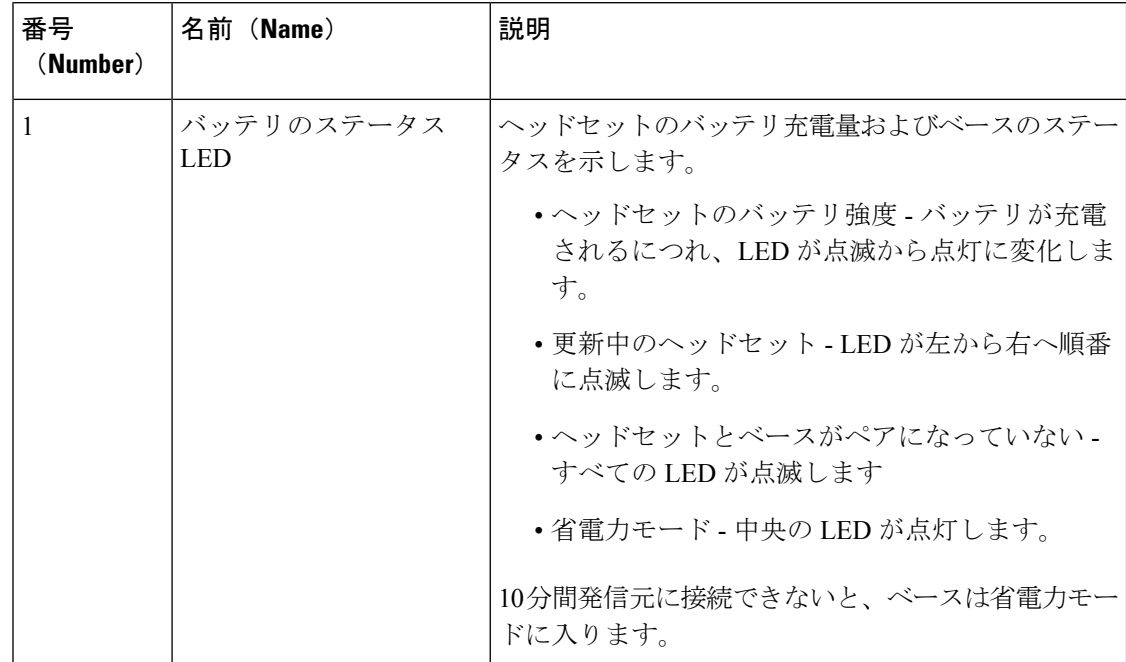

表 **5 :** シスコ ヘッドセット **560**シリーズ マルチベース マルチベース **LED**

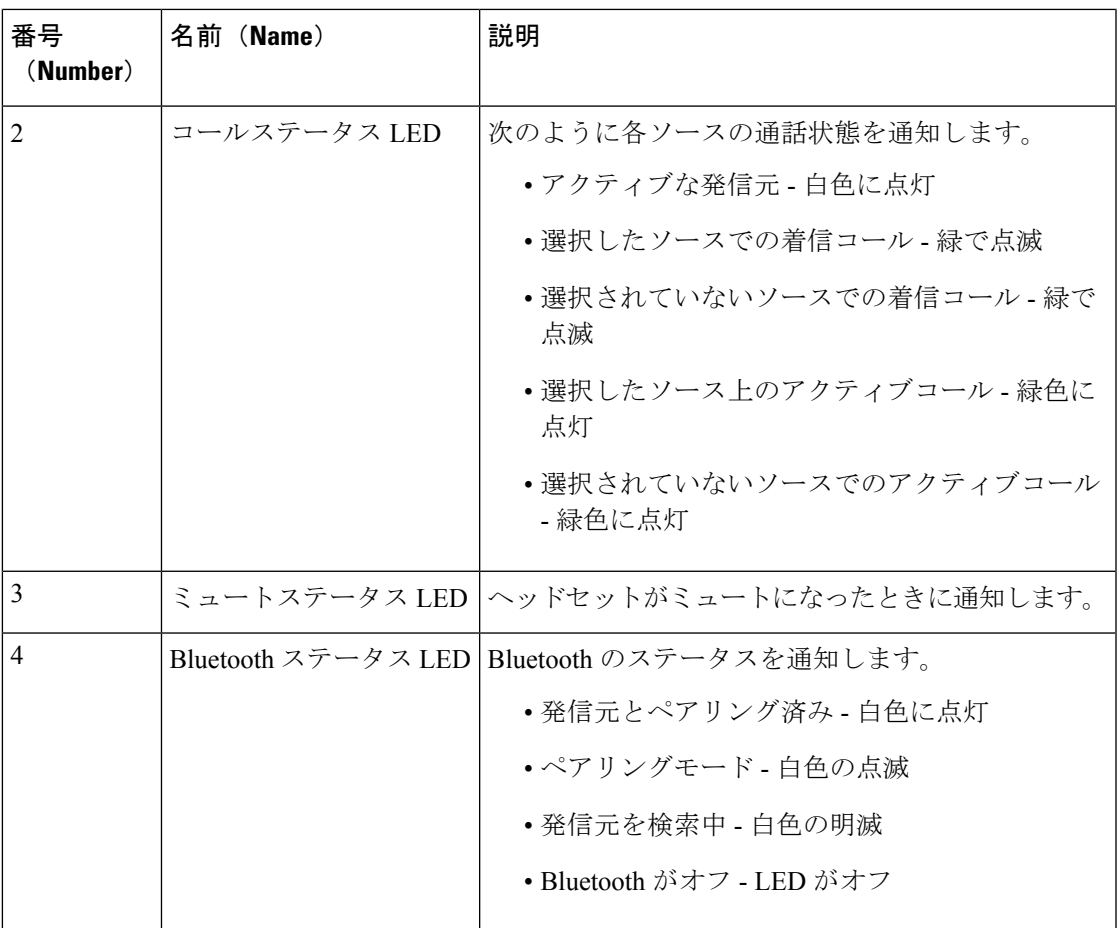

マルチベースの発信元制御で使用する発信元を選択します。ソースを選択すると選択された各 ソースの横の LED が点灯します。

ソースに接続していても、LED が点灯しないことがあります。ソース LED が点灯するのは、 ソースが選択されているか、ソースにアクティブなコールがある場合だけです。たとえば、 Bluetooth 経由で Cisco IP 電話、PC、および携帯電話に正しく接続されているとします。ただ し、それぞれのソース LED が点灯するのは、それが選択されている、アクティブなコールが ある、または着信中のときだけです。ソースボタンを押して、ソースが正しく接続されている か確認してください。接続されていない場合は、ソース LED が 3 回点滅します。

アクティブなコールソースを切り替えることができます。

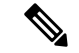

(注)

別の発信元に切り替える前に、アクティブなコールを保留にします。ある発信元との通話は、 別の通話元に切り替えても自動的に保留にはなりません。

次の表に、複数のマルチベースソースアイコンと、それらに対応する接続を示します。

表 **6 :** マルチベース ソース コンソール

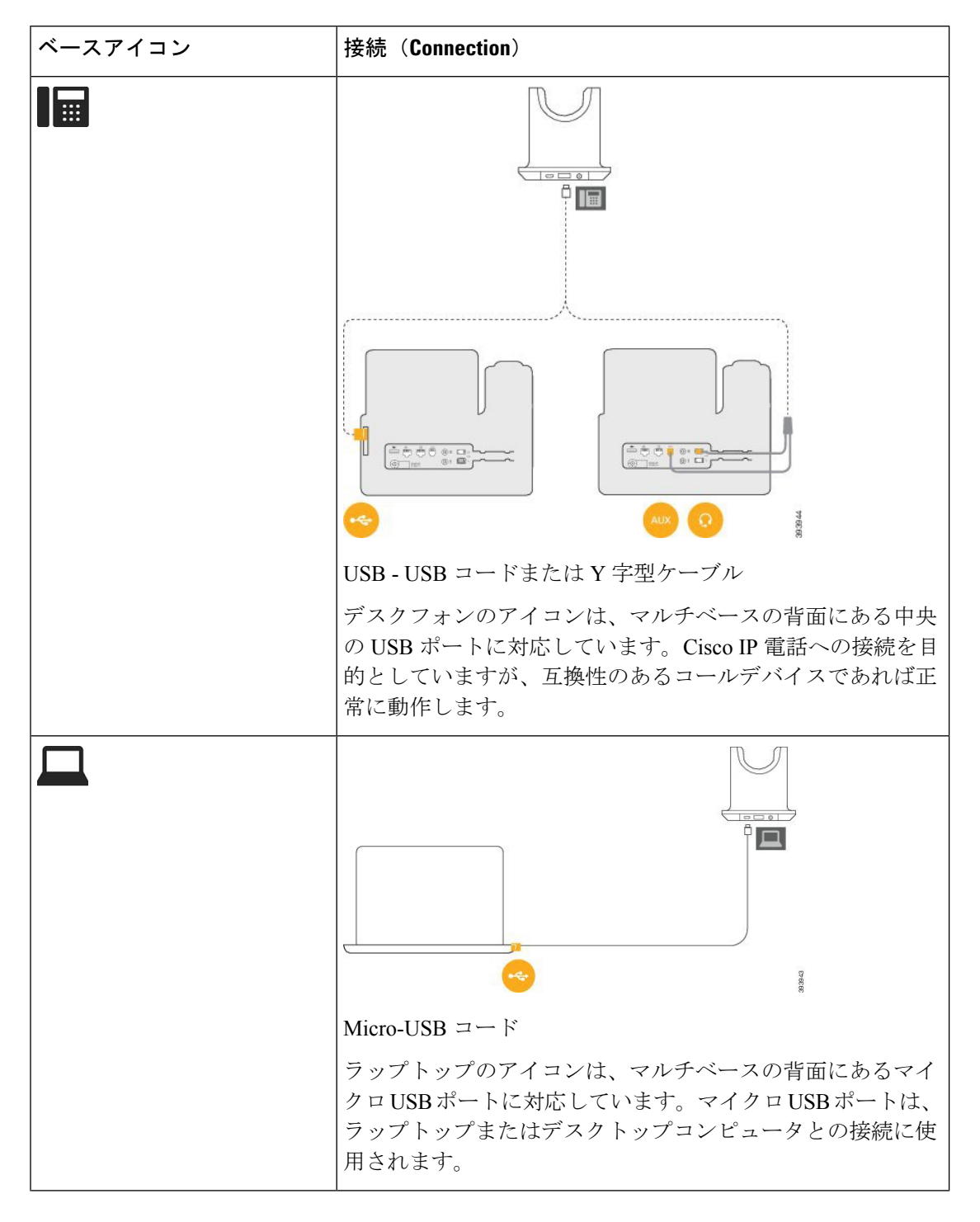

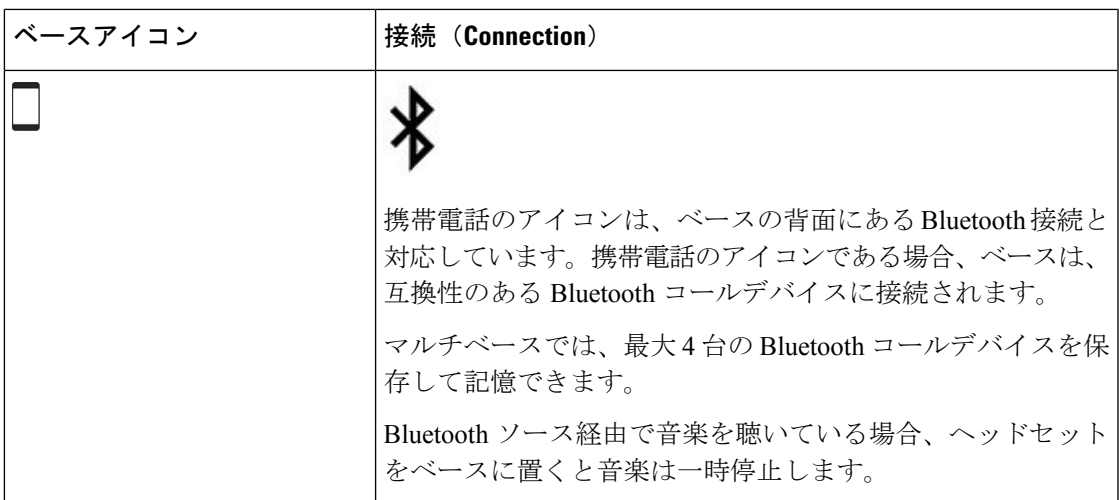

関連トピック

マルチベースを Bluetooth [デバイスに接続する](#page-12-0) (13 ページ)

### <span id="page-12-0"></span>マルチベースを **Bluetooth** デバイスに接続する

シスコ ヘッドセット 560シリーズ マルチベース は、携帯電話やタブレットなどの Bluetooth デ バイスに接続できます。お使いの通話デバイスには、ヘッドセットベースは**[Cisco**ヘッドセッ ト**]** とそれに続くヘッドセットのシリアル番号の最後の 3 桁で示されます。

$$
\mathscr{A}
$$

(注) ヘッドセットのシリアル番号は、ベースの底面の右下隅にあります。

マルチベースでは、最大 4 つの Bluetooth デバイスを保存できます。すでにペアリング済みデ バイスが4つある場合、最も長い間使用されていないデバイスはベースで置き換えられます。

### 手順

ステップ **1** ペアリングを開始するには、マルチベースの背面にある [**Bluetooth**] ボタンを 2 回押します。

ステップ **2** デバイスの [設定(**Settings**)] メニューで、ヘッドセットを選択します。

ペアリングが成功すると、Bluetooth LED が白色に点灯します。

### マルチベースでの **Bluetooth** のオン**/**オフの切り替え

マルチベースは最後に接続されたデバイスを記憶します。マルチベースで Bluetooth をオフに すると、デバイスへの接続が停止します。Bluetoothを再びオンにすると、ベースはデバイスに 再接続します。

手順

オンまたはオフにするには、ベースの背面の **Bluetooth** ボタンを 1 回押します。

### <span id="page-13-1"></span>すべての **Bluetooth** ペアリングの削除

保存された Bluetooth デバイス ペアリングをすべて消去することができます。

手順

マルチベースの背面にある **[Bluetooth]** ボタンを 4 秒間長押しして、メモリを消去します。

## <span id="page-13-0"></span>シスコ ヘッドセット **560**シリーズ 会議ソリューション

管理者がヘッドセットを使用した会議を有効にしている場合、最大 3 台のゲスト シスコ ヘッ ドセット560シリーズヘッドセットを標準ベースまたはマルチベースのいずれかにペアリング することができます。この機能を使用すると、近くに座っているユーザ同士が、お互いに接続 したり、1 つのベースを使用して同じ通話に接続することができます。アクティブコールのオ ン/オフを切り替えることができます。通話の発信元またはマルチベースがミュートされてい る場合でも、会議に参加しているヘッドセットを使用していると、アクティブな通話を妨げる ことなく、互いに対話することができます。

通話中に、同僚に通話に参加してもらう必要がある場合は、同僚のヘッドセットをベースとペ アリングすることができます。通話が終了しても、同僚とはお互いに接続したままです。プラ イマリベースとして動作するベースを決定して、同僚のヘッドセットとそのベースのペアリン グを行います。ベースに接続する必要がなくなったユーザは、自分のヘッドセットを本来の自 分のベースにペアリングすることができます。

ヘッドセットを会議モードで使用するには、ファームウェアリリース1.5 (1)以降が必要です。

ヘッドセットファームウェアリリース2.1(1)以降は、ヘッドセット会議機能がデフォルトで有 効になっています。

ベースが会議モード中は、バッテリ ステータス LEDで、接続されているヘッドセットの数と 各ヘッドセットのステータスが表示されます。右端の LED は、プライマリ ヘッドセットのス テータスを示します。また、中央の LED は、各ゲスト ヘッドセットのステータスを示してい ます。ヘッドセットが接続された順番にLEDが点灯します。ヘッドセットが接続を切断されて も、より最近に接続されたヘッドセットのベースのランプの位置はそのままです。対応する会 議モードの LED は、以下の図および表の通りに表示されます。

図 **6 :** マルチベースの会議 **LED**

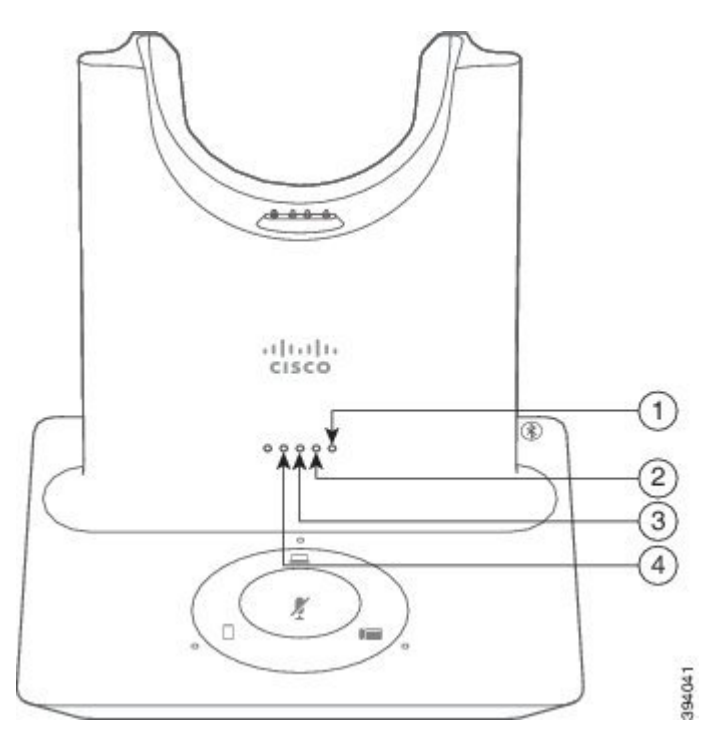

#### 表 **<sup>7</sup> :** 会議 **LED**

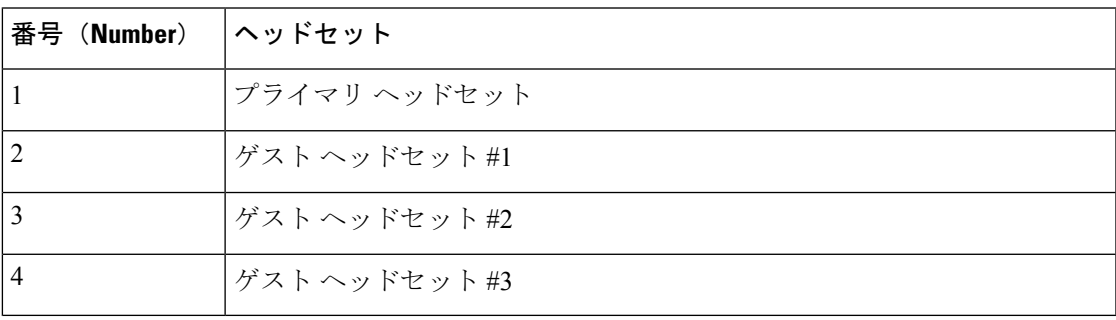

ベースが会議モードになっている場合の LED の動作は以下の表のとおりです。

#### 表 **8 :** 会議中の **LED** の状態

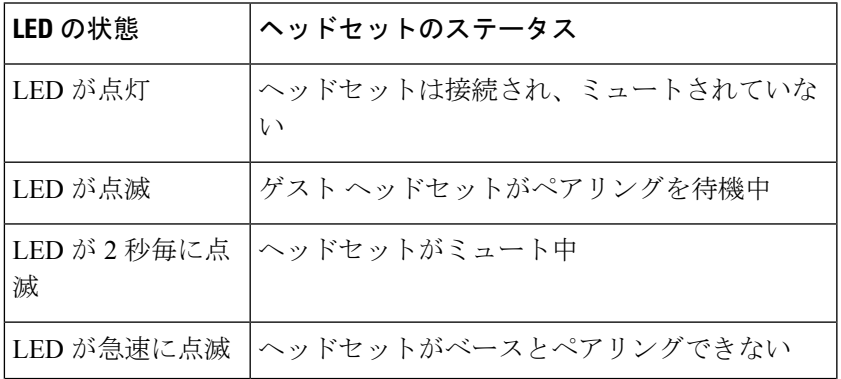

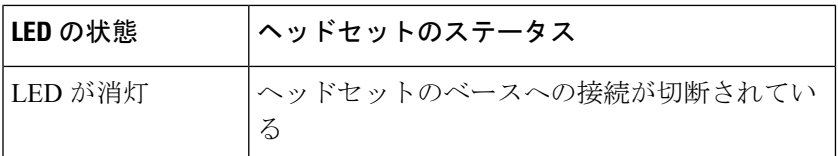

ゲストヘッドセットが、会議モード中に独自の調整設定を使用している。ユーザは、他のペア リングされたヘッドセットの設定を変更せずに、ヘッドセットの音量をミュートおよび調整す ることができます。

### <span id="page-15-0"></span>ゲスト ヘッドセットのペアリング

最大3台のゲストヘッドセットをベースにペアリングすることができます。ゲストヘッドセッ トの調整または音量の設定は、維持されます。ゲストヘッドセットは、ペアリング時にデフォ ルトでミュートされます。プライマリ ヘッドセットでは、ゲスト ヘッドセットがペアリング しようとしている際に、トーン通知が再生されます。プライマリ ヘッドセットは、10 秒以内 にゲスト ヘッドセットを確認する必要があります。プライマリ ヘッドセットが電話機のゲス トを受け入れると、2 番目のトーンが再生されます。ゲスト ヘッドセットの本来のベースの LED は白で点滅し、ペアリングされたヘッドセットが存在しないことが示されます。

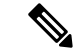

ゲストヘッドセットがペアリングを試みると、プライマリヘッドセットは、ゲストヘッドセッ トをベースに受け入れるか、拒否するまで、着信を受けることができません。 (注)

#### 始める前に

プライマリ ヘッドセットが、既にベースとペアリングされている必要があります。

#### 手順

ステップ **1** ヘッドセットをベースにセットします。

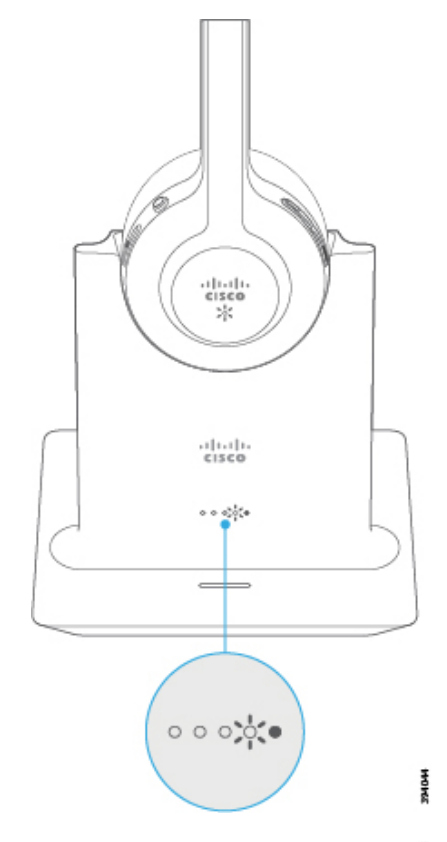

ステップ2 プライマリヘッドセットの発信 ■■ を押して、ゲストヘッドセットの参加を有効にしま す。

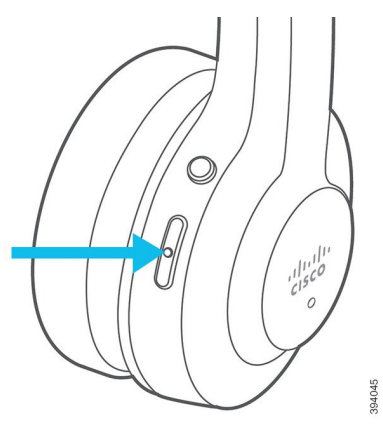

<span id="page-16-0"></span>ステップ **3** オプション:ミュート ゲスト ヘッドセットの を押して会話に参加します。

## ゲスト ヘッドセットのペアリング解除

ゲスト ヘッドセットをプライマリ ベースからペアリング解除することができます。

#### 手順

以下のいずれかの操作を行います。

- ゲスト ヘッドセットの通話 〔 〕をトーンが聞こえるまで長押しします。
- プライマリ ヘッドセットをベースにセットします。すべてのゲスト ヘッドセットの接続 が切断されます。

### <span id="page-17-0"></span>ペアリングされたプライマリ ヘッドセットの変更

標準ベースまたは マルチベース のプライマリ ヘッドセットを変更することができます。新し いヘッドセットがペアリングされると、以前のプライマリヘッドセットでトーンが再生され、 ベースからのペアリングを解除します。

#### 手順

- ステップ1 新しいヘッドセットで、LED が赤色と白色が素早く交互に点滅するまでミュート<sup>●</sup>を5秒間 押し続けます。
- ステップ **2** 新しいヘッドセットをベースにセットします。
	- 新しいヘッドセットをクレードルに置いた状態でベースの電源を入れ直す場合は、手 順 1 を省略できます。 (注)

### <span id="page-17-1"></span>プライマリ ヘッドセットのベースからのペアリング解除

新しいプライマリヘッドセットを指定して、現在のヘッドセットをベースから強制的にペアリ ング解除することができます。これは、プライマリヘッドセットが見つからず、オフになって いる場合に便利です。

プライマリヘッドセットがアクティブな通話中あるいは会議モードの場合は、ペアリングの解 除はできません。 (注)

手順

ステップ1 新しいヘッドセットで、ミュート<sup>●</sup>を5秒間長押しします。ヘッドセットの LED が赤色と白 色で交互に点滅します。

ステップ2 ヘッドセットをベースにセットします。ベースが、新しいヘッドセットをプライマリヘッド セットとして指定し、以前のヘッドセットとのペアリングを解除します。

> 以前のプライマリヘッドセットでは、ベースからペアリングを解除される際にトーン通知が再 生されます。

# <span id="page-18-0"></span>新規および変更情報

## ファームウェア リリース **2.1**(**1**)の新機能

### 表 **9 :** ファームウェア リリース **2.1(1)** に関する **Cisco** ヘッドセット **500** シリーズ ユーザ ガイドの改訂点

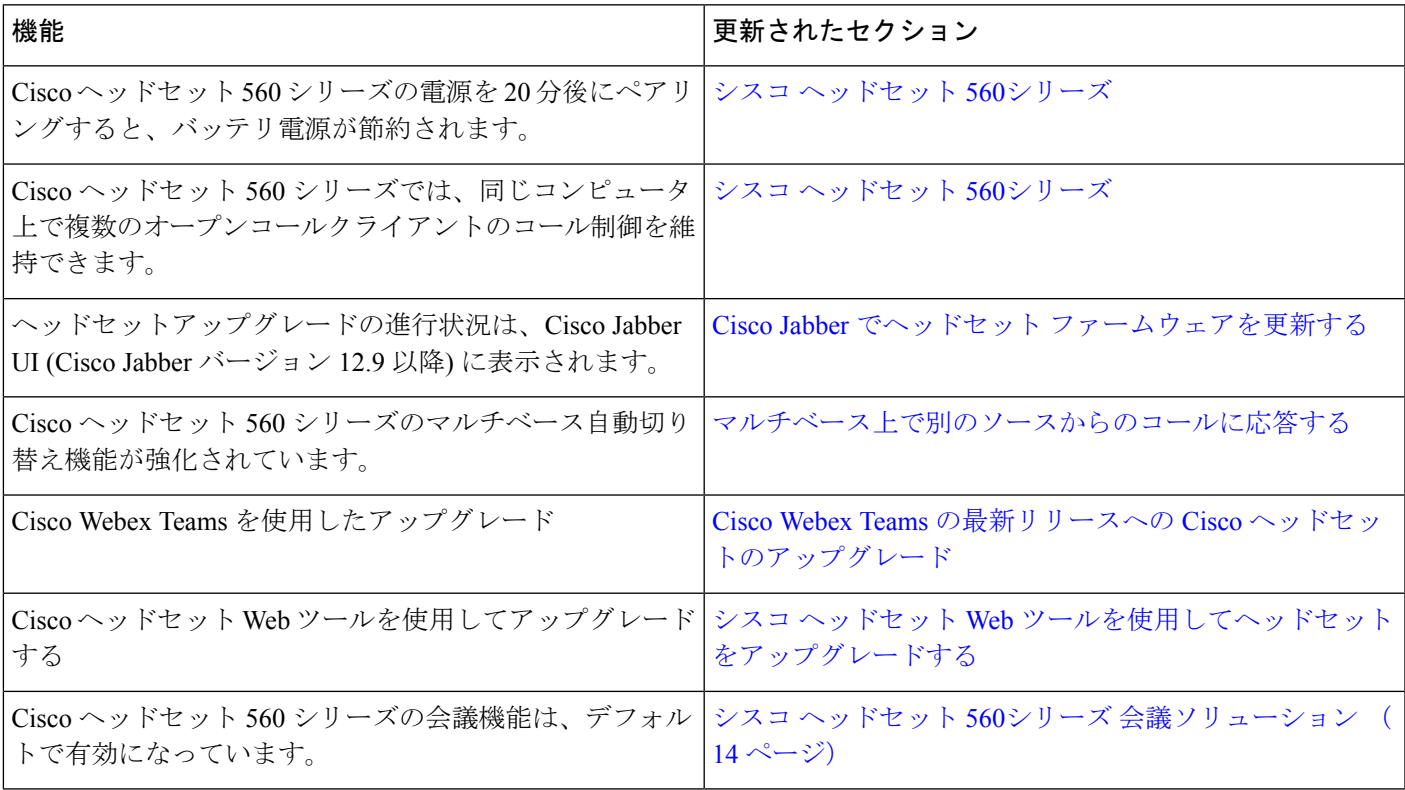

## ファームウェア リリース **2.0**(**1**)の新機能

表 **10 :** ファームウェア リリース **2.0(1)** に関する **Cisco** ヘッドセット **500** シリーズ ユーザ ガイドの改訂点

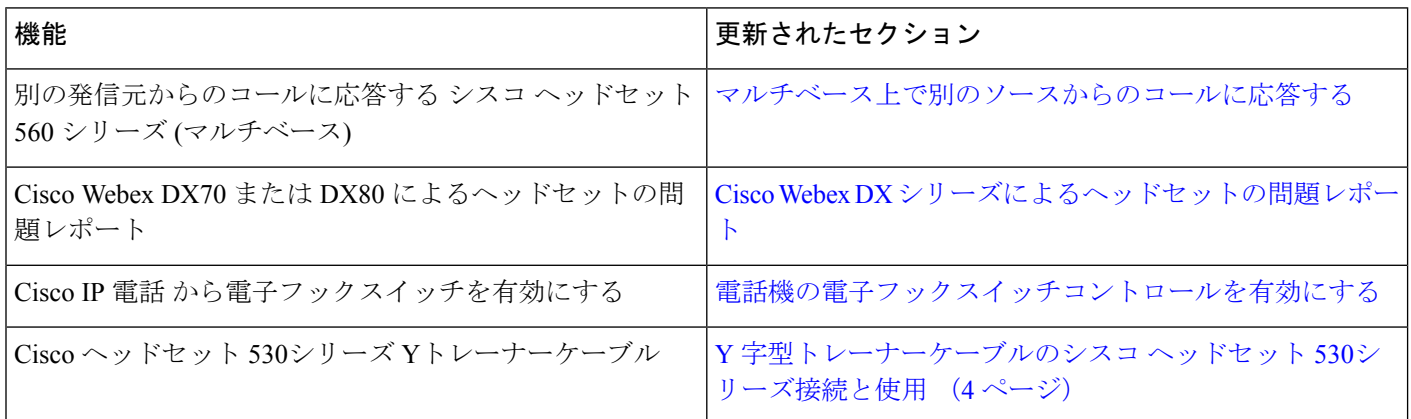

# ファームウェア リリース **1.5(1)** の新機能

表 **<sup>11</sup> :** ファームウェア リリース **1.5(1)** に関する **Cisco** ヘッドセット **500** シリーズ ユーザ ガイドの改訂点

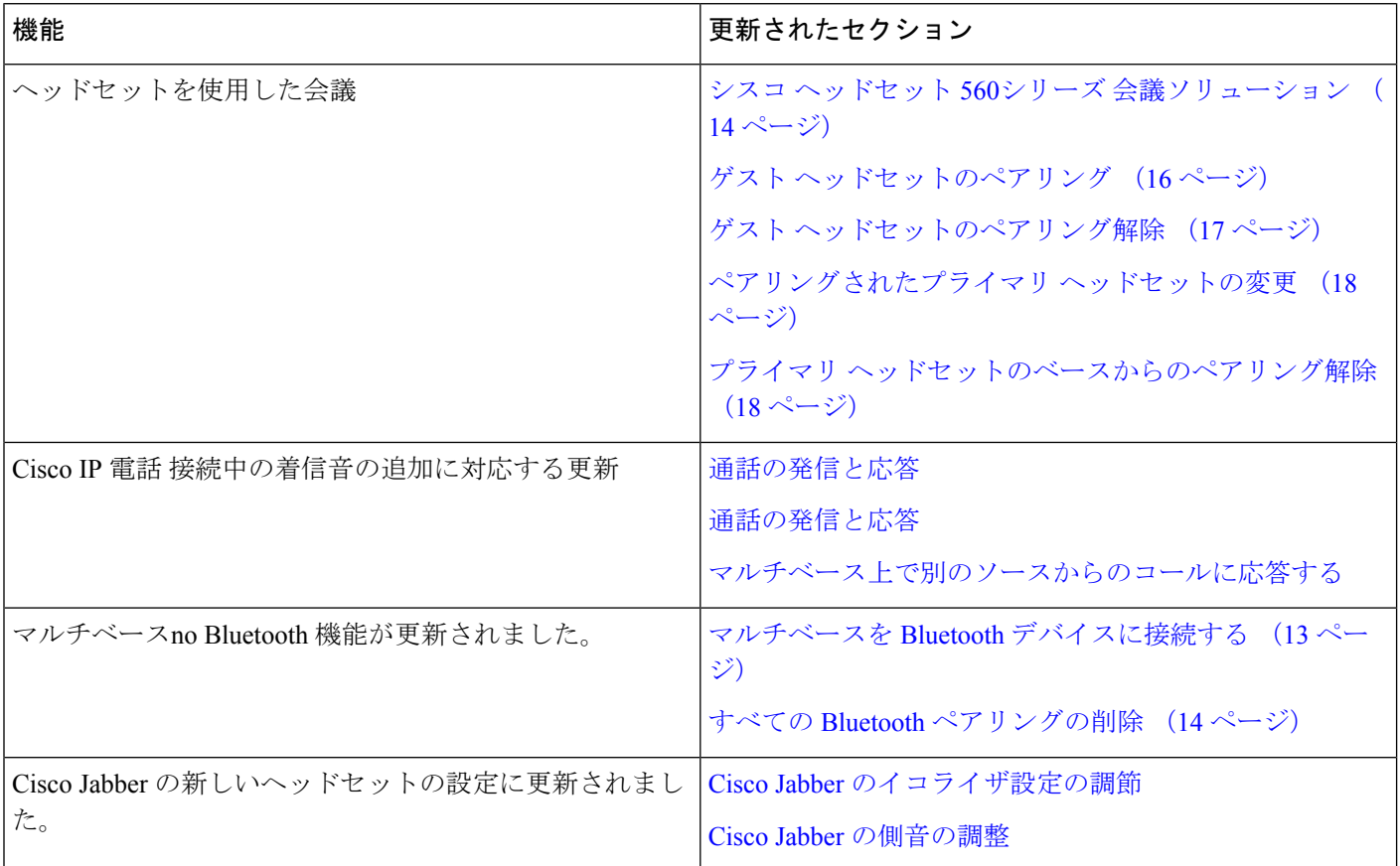

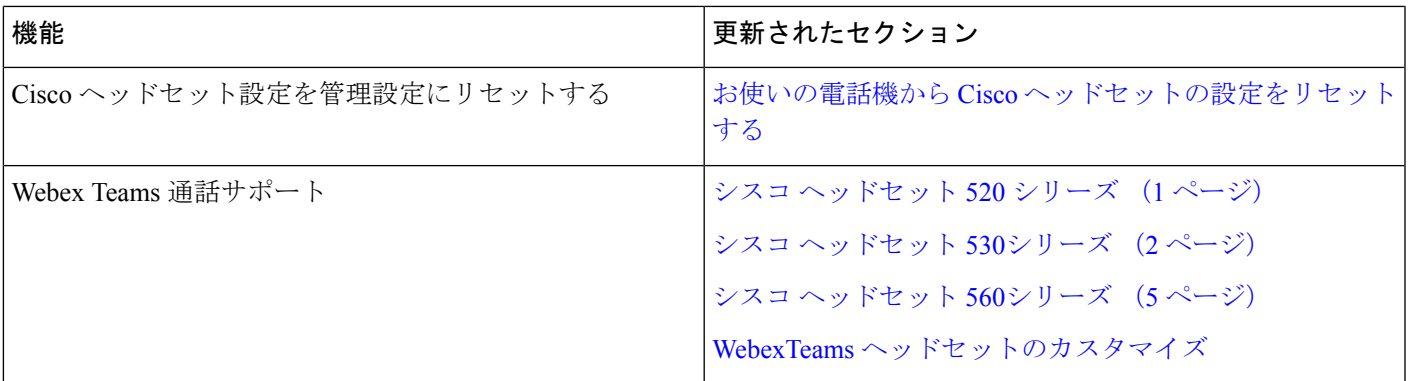

# <span id="page-20-0"></span>関連マニュアル

関連情報を入手するには、以下のセクションを参照してください。

## **Cisco** ヘッドセットのマニュアル

お使いの言語、ヘッドセットモデル、コール制御システムに固有の資料を参照してください。 次のドキュメントリンクから参照してください。

[https://www.cisco.com/c/en/us/support/collaboration-endpoints/headset-500-series/](https://www.cisco.com/c/en/us/support/collaboration-endpoints/headset-500-series/tsd-products-support-series-home.html) [tsd-products-support-series-home.html](https://www.cisco.com/c/en/us/support/collaboration-endpoints/headset-500-series/tsd-products-support-series-home.html)

[https://www.cisco.com/c/en/us/support/collaboration-endpoints/headset-700-series/](https://www.cisco.com/c/en/us/support/collaboration-endpoints/headset-700-series/tsd-products-support-series-home.html) [tsd-products-support-series-home.html](https://www.cisco.com/c/en/us/support/collaboration-endpoints/headset-700-series/tsd-products-support-series-home.html)

## **Cisco Webex** ヘルプ センター

Cisco Webex Shareの項目、Cisco Webex Teams、Cisco Webex Calling、Cisco Webex Meetings、お よびその他のCiscoWebex製品に関するサポート記事は、次のURLにアクセスしてください。

<https://help.webex.com/>

## **Cisco IP** 電話 **6800** シリーズのマニュアル

お使いの言語、電話機モデル、およびマルチプラットフォームファームウェアリリース向けの 参照物を参照してください。次の URL から移動してください。

[https://www.cisco.com/c/en/us/support/collaboration-endpoints/](https://www.cisco.com/c/en/us/support/collaboration-endpoints/ip-phone-6800-series-multiplatform-firmware/tsd-products-support-series-home.html) [ip-phone-6800-series-multiplatform-firmware/tsd-products-support-series-home.html](https://www.cisco.com/c/en/us/support/collaboration-endpoints/ip-phone-6800-series-multiplatform-firmware/tsd-products-support-series-home.html)

# **Cisco IP** 電話 **7800**シリーズ マニュアル

お使いの言語、電話機モデル、コール制御システム用の資料を参照してください。次のマニュ アル URL から移動してください。

<https://www.cisco.com/c/en/us/products/collaboration-endpoints/unified-ip-phone-7800-series/index.html>

# **Cisco IP** 電話 **7800**シリーズ マルチプラットフォーム電話 マニュアル

お使いの言語および電話機モデル向けの資料を参照してください。次のドキュメント URL か ら参照してください。

[http://www.cisco.com/c/en/us/support/collaboration-endpoints/](http://www.cisco.com/c/en/us/support/collaboration-endpoints/ip-phone-7800-series-multiplatform-firmware/tsd-products-support-series-home.html) [ip-phone-7800-series-multiplatform-firmware/tsd-products-support-series-home.html](http://www.cisco.com/c/en/us/support/collaboration-endpoints/ip-phone-7800-series-multiplatform-firmware/tsd-products-support-series-home.html)

# **Cisco IP** 電話 **8800**シリーズ マニュアル

お使いの言語、電話機モデル、コール制御システム用の資料を参照してください。次のマニュ アル URL から移動してください。

<https://www.cisco.com/c/en/us/products/collaboration-endpoints/unified-ip-phone-8800-series/index.html>

# **Cisco IP** 電話 **8800**シリーズ マルチプラットフォームフォン マニュアル

お使いの言語および電話機モデル向けの資料を参照してください。次のドキュメント URL か ら参照してください。

[http://www.cisco.com/c/en/us/support/collaboration-endpoints/](http://www.cisco.com/c/en/us/support/collaboration-endpoints/ip-phone-8800-series-multiplatform-firmware/tsd-products-support-series-home.html) [ip-phone-8800-series-multiplatform-firmware/tsd-products-support-series-home.html](http://www.cisco.com/c/en/us/support/collaboration-endpoints/ip-phone-8800-series-multiplatform-firmware/tsd-products-support-series-home.html)

### **Cisco Unified Communications Manager** マニュアル

*Cisco Unified Communications ManagerDocumentation Guide*およびご使用の Cisco Unified Communications Manager リリースバージョン用の他の資料を参照してください。次のマニュア ル URL から移動してください。

[https://www.cisco.com/c/en/us/support/unified-communications/](https://www.cisco.com/c/en/us/support/unified-communications/unified-communications-manager-callmanager/tsd-products-support-series-home.html) [unified-communications-manager-callmanager/tsd-products-support-series-home.html](https://www.cisco.com/c/en/us/support/unified-communications/unified-communications-manager-callmanager/tsd-products-support-series-home.html)

## **Cisco Webex DX** シリーズのマニュアル

お使いの言語、モデル、およびファームウェアリリース向けの資料を参照してください。次の ドキュメント URL から参照してください。

[https://www.cisco.com/c/en/us/support/collaboration-endpoints/](https://www.cisco.com/c/en/us/support/collaboration-endpoints/desktop-collaboration-experience-dx600-series/tsd-products-support-series-home.html) [desktop-collaboration-experience-dx600-series/tsd-products-support-series-home.html](https://www.cisco.com/c/en/us/support/collaboration-endpoints/desktop-collaboration-experience-dx600-series/tsd-products-support-series-home.html)